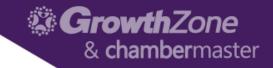

# Working with your ChamberMaster/MemberZone SmartCMS Site

Cheri Petterson

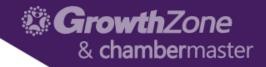

#### Agenda

- Logging into your SmartCMS site
- Customizing the general appearance of your site
- Working with Menu Items
- Working with Page Content
  - Text
  - Image
  - HTML
  - CM Widgets

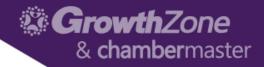

- Did you know...
  - Women don't like gray, orange, and brown. ...
  - Men don't like **purple**, **orange**, and **brown**. ...
  - Use **blue** in order to cultivate user's trust. ...
  - Yellow is for warnings. ...
  - Green is ideal for environmental and outdoor products. ...
  - **Orange** is a fun color that can create a sense of haste or impulse...

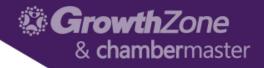

- There are 3 main colors you need to consider when you are designing your website:
  - Choosing a dominant color as your brand color
  - Choosing 1 to 2 accent colors to create a color scheme for your website
  - Choosing a background color to complete your design

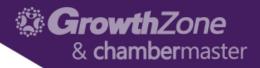

- Primary, Secondary, Tertiary you define where these are applied
- Text make it easy to read
- Background solid, patterned or image
- WIKI: <u>Modifying the Website</u> <u>Appearance</u>

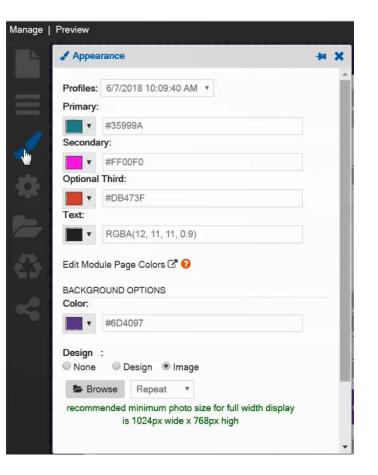

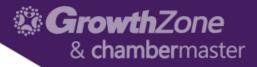

- Module Page Colors:
  - Styling options for your website module pages (e.g. Events, Directory, etc.) can be changed in the ISCP including font, color, size and more

| General Settings | Module Templates | Page Templates                                                                                                    | Page Layouts                      | Domains | Template Tags | Appearance                            | HTML     | Widgets                | MIC        |                                     |
|------------------|------------------|----------------------------------------------------------------------------------------------------|-----------------------------------|---------|---------------|---------------------------------------|----------|------------------------|------------|-------------------------------------|
| Common Actio     | ons              | Appearance                                                                                                    |                                   |         |               |                                       |          |                        |            |                                     |
| Clear all Temp   | late Cache       |                                                                                                    |                                   |         |               |                                       |          |                        |            |                                     |
| Clear Domain C   | Cache            | Note: If the Default Stylesheet field (item 3) on the<br>General tab is set to 'No", then neither of the<br>sections on this page will be applied to your<br>integration<br>1a. Generic Style Preferences what is this? |                                   |         |               | Heading Into Deals I M2M Deals        |          |                        |            |                                     |
|                  |                  | Note: Changes n<br>will only be appl<br>version 3 via the<br>Heading Font                                                                                                    | ied to domains s<br>"Domains" tab |         |               | Any Catego<br>Enter Keyw<br>Search Bu | ord      |                        |            |                                     |
|                  |                  | Arial, Helvetica, sans-serif<br>(eg. helvetica, arial, sans-serif)<br>Heading Size                                                                                                    |                                   |         |               | Results Fou                           | nd: 13   | View On                | Мар        | New Searc                           |
|                  |                  |                                                                                                    |                                   |         |               | Sort by: A-Z Contact these Businesses |          |                        |            | usinesses 🛤 Print                   |
|                  |                  | 24px                                                                                                    |                                   |         |               | We                                    | would li | ke to thank            | the follow | ving sponsors:                      |
|                  |                  | (eg. 20px, 1.5em<br>Heading Color                                                                                                    |                                   |         |               | Sponsore                              |          |                        |            | Highlight Box -<br>Hot Deal tagline |
|                  |                  | #44444                                                                                                    |                                   |         |               | 400                                   |          | sored Listins, and Men |            | goes here                           |
|                  |                  | (eg. #333, #000080)                                                                                                    |                                   |         | _             | ALCE                                  | Desc     | riptions in t          | he         |                                     |
|                  |                  | Standard Font                                                                                                    |                                   |         |               | naroware                              |          | h results li           |            | BUTTON<br>(555) 555-0055            |
|                  |                  | Arial, Helvetica                                                                                                    | a, sans-serif                     |         |               | Marketing F                           |          | able as a pi           |            | (000) 000-0000                      |
|                  |                  | (eg. arial,sans-se                                                                                                    | rif)                              |         |               | MicroNet S                            |          |                        |            |                                     |

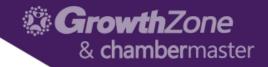

#### Working with Menu Items

- Easy navigation does not have to be complicated. By following just three rules, you can improve both the user experience and SEO.
  - Navigation must be clear
  - Navigation must be consistent
  - Navigation must be simple
- WIKI: Editing the Menu & Working with Pages

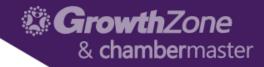

#### Working with Menu Items

- Menu style options
  - Basic Dropdown

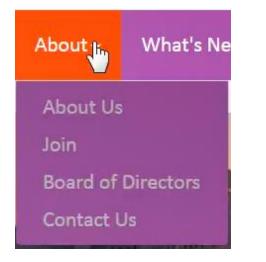

#### Mega Menu

| bout Us-        | Community - | What's Ne     | €₩Ŧ | Events -      | М    |
|-----------------|-------------|---------------|-----|---------------|------|
| Who We Are      | Mem         | bership       | Co  | mmittees      |      |
| About           | Mem         | per Directory | Exe | cutive Commi  | ttee |
| Board of Direct | ors Memi    | per Deals     | Bud | get Committe  | e    |
| Staff           | Applic      | ation         | Adv | isory Committ | ee   |
| Join Today      | Join a      | Group         |     |               |      |
| Information Re  | quests Mem  | per Login     |     |               |      |

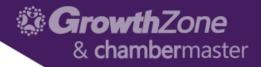

#### Working with Menu Items

- New Page Creates a brand new blank page
- **Dropdown Title** to add new item to the Main Menu
- Link allows you to add a menu item to link to an existing page, a file or website
- Module fed by content from ChamberMaster/MemberZone

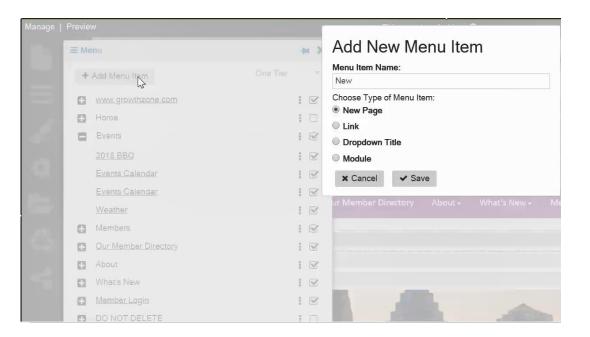

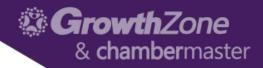

- Page Properties...
  - Tip Add a page description (Meta) for SEO Purposes!!
  - If changing URL for a page, use the Site Settings to redirect from old URL to new URL

|          | Properties                   |             | - |
|----------|------------------------------|-------------|---|
| Publist  | ned: 🗹                       |             |   |
| Until:   |                              | PRO         |   |
| Layout   | Left Sidebar                 |             |   |
| Title:   | Mindy's Page                 |             |   |
| Url:     |                              |             |   |
| http://m | indycaptivate.smartcms.site/ | mindys-page |   |
| Page D   | Description (Meta):          |             |   |
|          |                              |             |   |

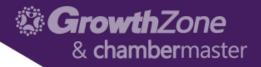

- When in edit mode, various "areas" may be customized with text, images, links, etc.
- NOTE: Areas marked with a globe icon are displayed on all pages, and any changes will be reflected on all pages
- WIKI: <u>Content Options</u>

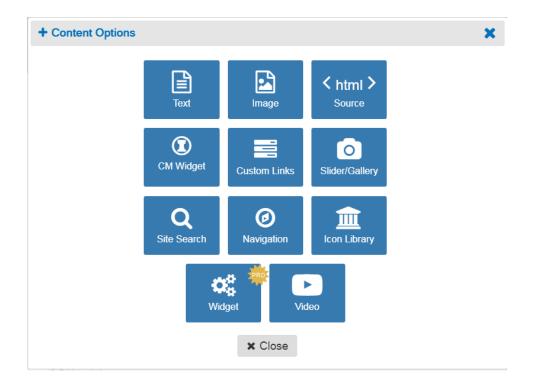

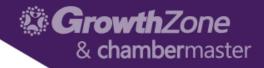

- Text: a full selection of editing tools are available in the editor, including text formatting, adding of hyperlinks, and adding of images
- Did you know.. Using headings in your website copy is crucial for both readability and SEO

| ) Te | ext         |        |     |      |                    |           |    |       |    |          |   |   |     |      |    |    |  |
|------|-------------|--------|-----|------|--------------------|-----------|----|-------|----|----------|---|---|-----|------|----|----|--|
| Con  | tent Style: |        |     |      |                    |           |    |       |    |          |   |   |     |      |    |    |  |
| 4    | • > B       | ΙU     | ÷×, | ײ    | I <sub>x</sub>   T | ] =<br>2= | •= | ÷ ÷E  | 99 | DIV<br>S | E | Ξ | ± 8 |      | 23 | 9  |  |
| S    | tyles 👻     | Normal | •   | Font | •                  | Size      | •  | • 🗛 • |    | ٥        | Ⅲ | = | •   | 2 →= | 0  | ez |  |
| You  | text here   |        |     |      |                    |           |    |       |    |          |   |   |     |      |    |    |  |
|      |             |        |     |      |                    |           |    |       |    |          |   |   |     |      |    |    |  |
|      |             |        |     |      |                    |           |    |       |    |          |   |   |     |      |    |    |  |
|      |             |        |     |      |                    |           |    |       |    |          |   |   |     |      |    |    |  |
|      |             |        |     |      |                    |           |    |       |    |          |   |   |     |      |    |    |  |
|      |             |        |     |      |                    |           |    |       |    |          |   |   |     |      |    |    |  |
| bo   | dy p        |        |     |      |                    |           |    |       |    |          |   |   |     |      |    |    |  |

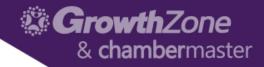

- Image: Through Image, you can upload a single image with the option of adding a link
- Did you know... Using alternative text for your image is crucial for SEO

| 🔓 Image                                                                  | ×       |
|--------------------------------------------------------------------------|---------|
| + Image                                                                  | ± ± ±   |
| Alternative Text:                                                        |         |
| Title                                                                    | 90<br>1 |
| Description of image recommended for SEO and accessibility.  Cancel Save |         |

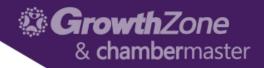

- HTML: The HTML content option is used to add HTML code to a content area. The 'Editor' view can be selected to display the html content if desired.
- WIKI: Working with HTML

| < html > Source                    | × |
|------------------------------------|---|
| Content Style:                     |   |
| Content Style:<br>1 kp>Hello World |   |
| 2                                  |   |
|                                    |   |
|                                    |   |
|                                    |   |
|                                    |   |

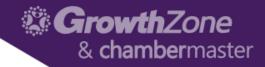

- Slider/Gallery: Add a slider of images, or a photo gallery to your website through Slider/Gallery
- WIKI: <u>Working with Slider/Gallery</u>

| < htr | ml > Source    | × |
|-------|----------------|---|
| Cor   | ntent Style:   |   |
| 122   | kp>Hello World |   |

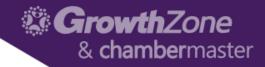

- CM Widget: Add Widgets to display information from your database with the GrowthZone/ChamberMaster Widgets
- WIKI: <u>Working with CM Widgets</u>

| CM Widget                                      |   | ×                                                 |  |
|------------------------------------------------|---|---------------------------------------------------|--|
| Widget Type:                                   |   |                                                   |  |
| Select a Widget                                | ۳ |                                                   |  |
| Blog<br>Blog Index<br>Events Calendar<br>Forms |   | Custom Links                                      |  |
| Login<br>Module Feed<br>Sponsor Ads            | 4 | 🔒 Login   🕱 Email   🏷 (123) 456-7890   JOIN TODAY |  |

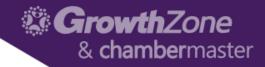

- Custom Links: Custom Links are available for creating secondary menus in horizontal or vertical display
- WIKI: Working with Custom Links

| E Custom Link | s                  |       |            |   | ×       |
|---------------|--------------------|-------|------------|---|---------|
| Vertical      | • Color: Primary • |       |            | C | Preview |
|               |                    | E ± E |            |   |         |
|               |                    | Title | <i>€</i> o | Û | +       |
| × Cancel      | ✓ Save             |       |            |   |         |

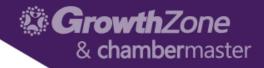

- Site Search: Adds a search box to the content area. When a word or search words are typed into the search field, a dropdown will display with pages and/or members matching the search term
- WIKI: Working with Site Search

| Q Site Search                                |                       | ×       |
|----------------------------------------------|-----------------------|---------|
|                                              | 1 1 1                 | Preview |
| Magnifying Glass  Button  Go                 | Color : Primary •     |         |
| Search Text Site Search                      |                       |         |
| OPTIONAL SETTINGS                            |                       |         |
| Width (%) 100 Limit 15                       |                       |         |
| Show Results: Pages 🖉 Categories 🖉 Members 🖉 | Events 🖉 Quicklinks 🖉 |         |
| ★ Cancel ✓ Save                              |                       |         |

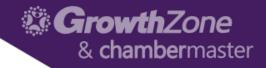

- Icon Library: Add icons, such as Module, Category, Social icons, or upload a custom icon from the file manager to a desired content area.
- WIKI: <u>Working with Icon Library</u>

| f Icon Library |          |         |   |          | ×       |
|----------------|----------|---------|---|----------|---------|
| Fixed •        | Color: F | Primary | ▼ |          | Preview |
|                |          |         |   | 1 ± ± ±  |         |
|                |          |         |   |          | *       |
|                |          |         |   | Title So |         |
| × Cancel       | ✓ Sav    | e       |   |          |         |

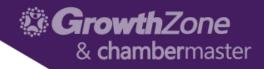

- Widget: The Widget (Pro Edition) option gives you a way to group information together using advanced widgets like the tabs or accordion style widget. This is available to Pro Edition users.
- WIKI: Working with the Widget (Pro Edition)

| © Widget       |                                                                                                    |   |              |
|----------------|----------------------------------------------------------------------------------------------------|---|--------------|
| Accordion * Co | slor: Primary v                                                                                                    |   |              |
|                | Title                                                                                                    | œ | Û            |
|                | ★         B         I         U         S         x₂         x²         I         II         II |   |              |
|                |                                                                                                    |   |              |
|                |                                                                                                    |   |              |
|                |                                                                                                    |   |              |
|                |                                                                                                    | C | haracters: 0 |
|                |                                                                                                    |   | tor Source   |

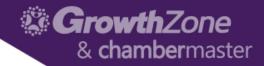

- Video: Allows you to add video to your website
- WIKI: Working with Video

| Video                                                          |                      |       | ×       |
|----------------------------------------------------------------|----------------------|-------|---------|
| Content Style:                                                 |                      |       | Preview |
|                                                                |                      | 1 1 1 |         |
|                                                                |                      |       |         |
|                                                                |                      | Title |         |
|                                                                | YouTube or Vimeo Url |       |         |
| OPTIONAL SETTINGS                                              |                      |       |         |
| Max Width (%) 100                                              |                      |       |         |
| Show Info About Video Auto Play *Available for YouTube Videos. | Loop Show Controls * |       |         |
| X Cancel                                                       |                      |       |         |

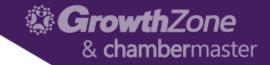

## Questions?

22